# R HELP SHEET: Two-Way Chi-Square (from frequencies)

This help sheet covers doing a two-way chi-square starting with data which arein frequency form. There is a separate help sheet for doing a two-way chi-square starting with data as raw observations.

#### **CONTENTS**

- 1. Creating a tab delimited data file using Excel
- 2. Conducting a two-way chi-square test
- 3. Identifying the key elements of the output
- 4.Additional notes

## 1.Creating a tab delimited data file using Excel

Open Excel and type frequencies into rows and columns with appropriate headings (e.g., *dry, wet and solitary.bull, bull.group etc.*), then save the file as a **Text (Table delimitated)(\*.txt)** with an appropriate name (e.g., *RData\_Elephants*) file using **Save as type.** Note use full stops rather than spaces in column headings, this would also apply to column headings.

|   | А   | В             | С          | D            | E                |
|---|-----|---------------|------------|--------------|------------------|
| 1 |     | solitary.bull | bull.group | family.group | family.with.bull |
| 2 | dry | 43            | 4          | 196          | 7                |
| 3 | wet | 92            | 17         | 195          | 8                |

| Single File Web Page (*.mht; *.mhtml) Web Page (*.htm; *.html) Template (*.xlt) Text (Tab delimited) (*.txt) Unicode Text (*.txt) | Save as <u>t</u> ype: | Text (Tab delimited) (*.txt) | ~ |
|----------------------------------------------------------------------------------------------------|-----------------------|------------------------------|---|
| Unicode Text (*.txt)                                                                                                    |                       | Web Page (*.htm; *.html)     | • |
|                                                                                                    |                       | Text (Tab delimited) (*.txt) | * |

### 2. Conducting a two-way chi-square test

The text in green after the hash (#) sign is just **notes** to help you remember what's in the output: it does not get R to actually "do" anything. The text in blue is **R code** with stars representing words that are specific to the example: you need to replace this with text specific to your data as shown in the output in section 3.

To get R to conduct a two-way chi-square test:

Open an **R-Editor** window by selecting **File** then **New script**.

Type in (or copy and paste) the notes and code below.

Replace the stars with appropriate text as indicated in notes.

Highlight everything and press Ctrl R.

#Importing data from tab delimited file
#(replace stars with an appropriate object name e.g.,eles)
\*\*\*\*<-read.table(file.choose(),header=TRUE)
attach(\*\*\*\*)

#Conducting a two-way chi-square
#(replace stars with appropriate text e.g.,eles)
chisq.test(\*\*\*\*)

## 3. Identifying the key elements of the output

Following the instructions above will produce the following output in the **R Console** window: the **key elements** are annotated in blue.

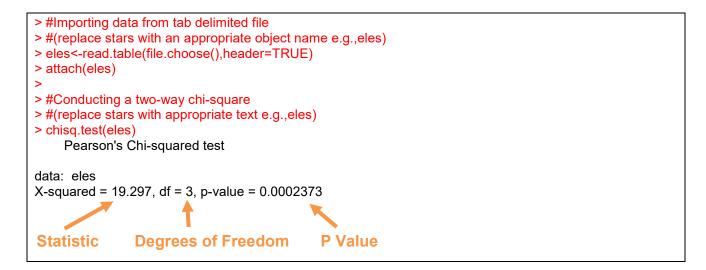

In summary the key information from the test is

two-way classification chi-square:  $X^2_3 = 19.30$ , N = 562, P < 0.001

#### 4. Additional note

To find total sample size (N) use the following code:

#To find total sample size
sum(\*\*\*\*\*\*\*)

For example: sum(eles)